# **Lab #6:** *Astronomy* (Chapter 4)

## INTRODUCTION:

The objective of this lab is for the student to learn how to find with an app specific stars and galaxies, how to use a telescope, and where to find notable objects in the night sky, especially those relevant to creationists.

# MATERIALS

- **Telescope**
- Star constellation app (e.g., "Star Chart") on a mobile device

#### METHODS

- 1. Use the star constellation app to find and observe (with the telescope) the location of the viewable planets in our solar system.
	- Document the differences in star brightness and size as seen through a telescope (compared to non-planets in the sky).
- 2. Find and observe the best example of a spiral galaxy, Andromeda—the closest large galaxy to our own.
- 3. Find and observe the blue supergiant, Rigel in the constellation Orion (bottom right star of constellation—47,000 times as luminous as our Sun; 870 light years from the Sun). [Can you see the blueish tint of the star?]
- 4. Find and observe Alnilam (center of Orion's belt; blue supergiant star; 1,350 light years from Earth)
- 5. Find and observe Betelgeuse (top left star in Orion; red giant; one of the largest known stars; 429 light years away from Earth; 550-920 times the diameter of the Sun). [Can you see the reddish tint of the star?]

### RESULTS/DISCUSSION

- 1. Discuss the differences between planets and stars, as viewable through a telescope.
- 2. Why are spiral galaxies significant to creationists?
- 3. As blue stars, why are Rigel and Alnilam significant to creationists? [See for further study: The Stars of Heaven Confirm Biblical Creation | Answers in Genesis]

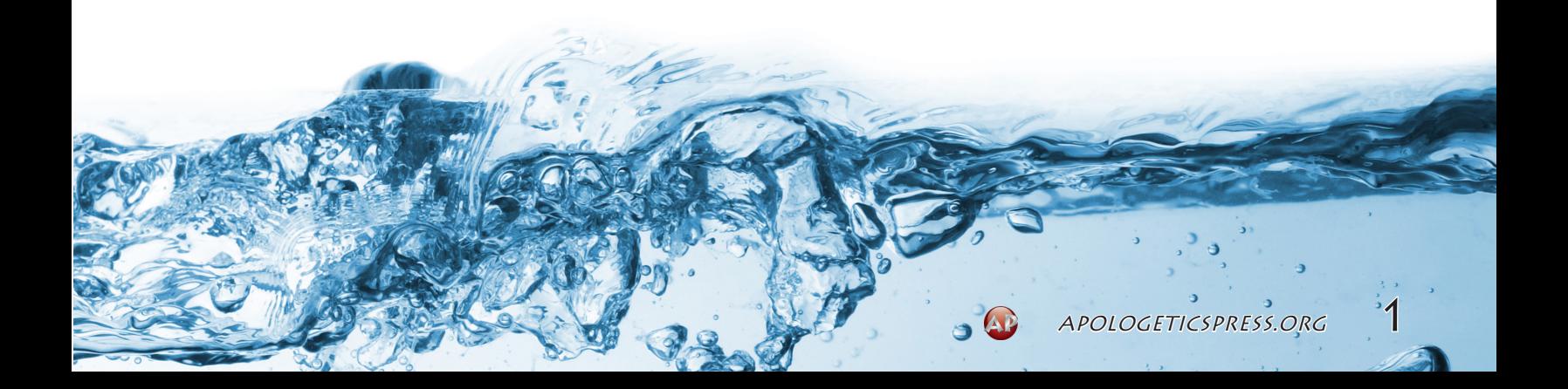